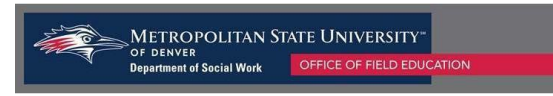

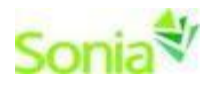

# **Student Instructions for Completing the Field Evaluation**

# **1. Accessing your Field Evaluation Form:**

- a. Log in to your SONIA account.
- b. Click on the Forms Tab.
- c. Select the Learning Agreement and Evaluation Form for the appropriate semester and click the **red** "Edit" button to begin your self-evaluation.
	- i. Note: Please double check on the left side of the attached form that your correct field placement site is listed. If your current field placement agency is not listed, please contact the Field Office at [field@msudenver.edu](mailto:field@msudenver.edu) so we can correct the issue before proceeding.

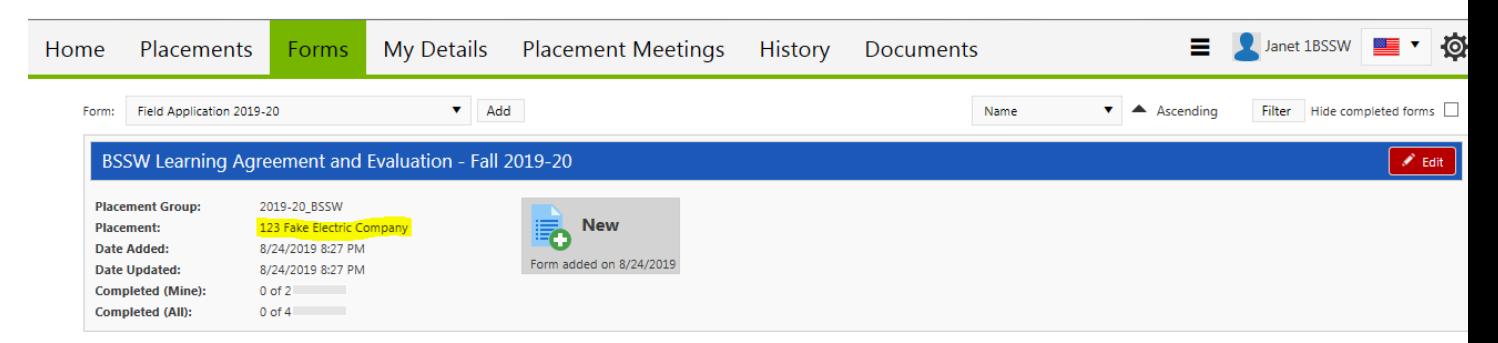

## **2. Completing the student portion of the Field Evaluation:**

- a. The Field Evaluation contains the nine Council on Social Work Education (CSWE) competencies and the listed practice behaviors that students are expected to exhibit throughout their internship. Under each competency, you will evaluate your skill level for each corresponding competency and practice behavior.
- b. The guidelines for completing the student portion of the evaluation are outlined in the middle, **blue** column in the instructions table on the form.

### Instructions for completing this form:

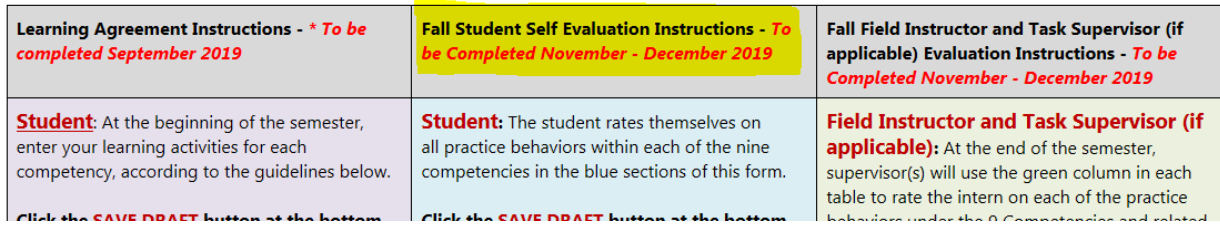

c. Students will enter in the hours that they have completed at the beginning of the evaluation process. There is an area next to the hours entered where students can describe their plan for completing their remaining internship hours for the semester if they have not yet completed the required number of field placement hours.

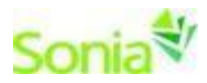

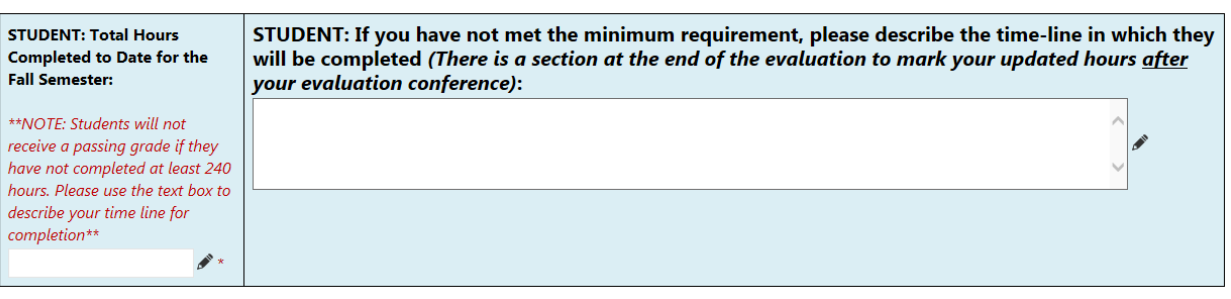

- d. Students will rate themselves on the competencies and complete all areas of the form that are **blue** and that have a pencil icon with a red asterisk \* sign. You should refer to the completed Learning Agreement sections of the document to assess your progress with the nine social work competencies.
	- i. Please review the rating scale guide at the beginning of the evaluation form prior to beginning your self-evaluation.

#### **Competency 1 Ratings**

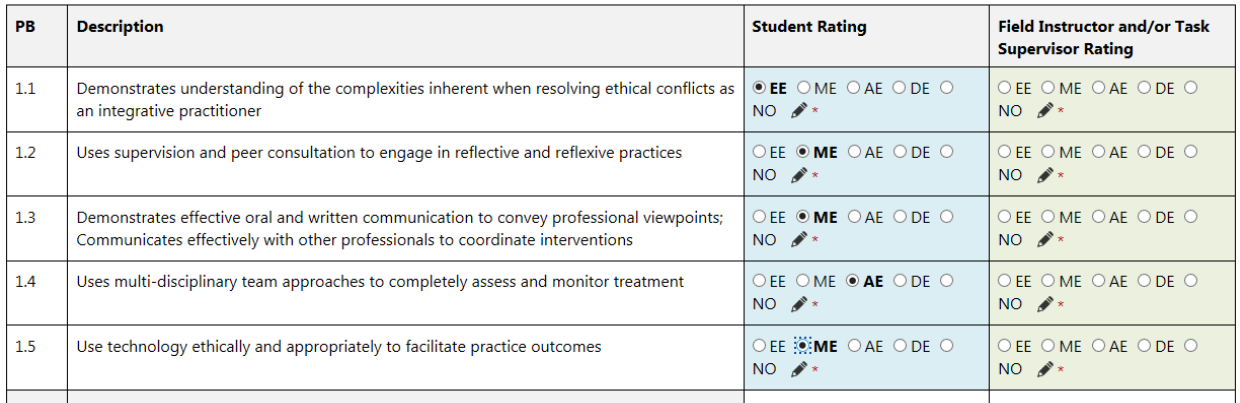

ii. Students will add comments if needed for any rating that that is either a *Does not meet expectations (DE)* or *No opportunity (NO)* in the comments section below the competency.

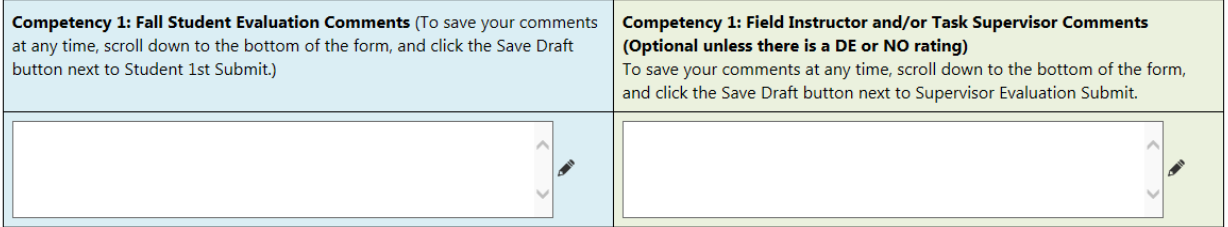

e. Students will then complete the Required Comments Section in blue towards the end of the evaluation form.

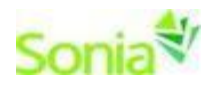

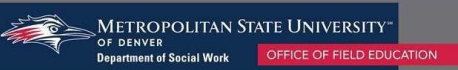

### **Required Comments Section**

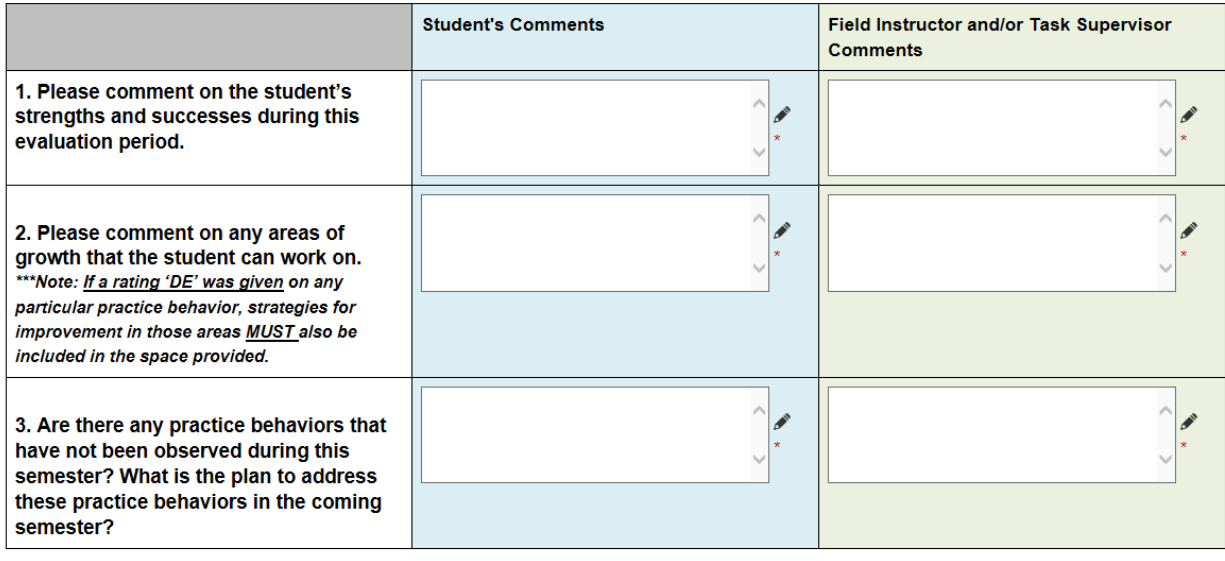

## **3. Submitting the Evaluation**

a. Once the student has completed their self-evaluation for all of the nine social work competencies and the required comments section, they will click on the "Student Evaluation  $1<sup>st</sup>$  Submit" button to submit the evaluation to their supervisor(s) for review.

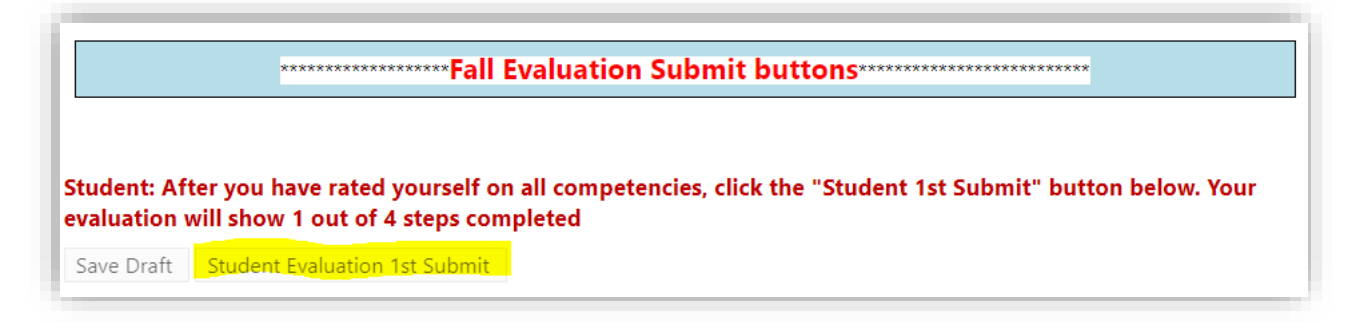

- b. Once supervisor(s) have completed their portion of the evaluation, they will submit the form back to the student for the evaluation conference.
- 4. Field Evaluation Conference
	- a. Once both the student and supervisor(s) complete the evaluation, they will meet to discuss the results of the evaluation.
	- b. The student will then complete the Post-Evaluation Conference Comments section on the evaluation form and enter their completed hours at the end of the evaluation process (this will most likely be the end of the semester).

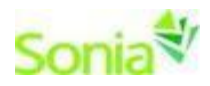

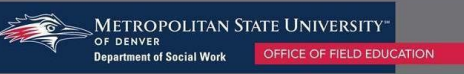

#### Fall Semester Student Post Evaluation Conference Comments

I have reviewed this evaluation and **Student: After completing your Evaluation** discussed the results with my Field Conference with your Field Instructor and Task Supervisor (if applicable) is there any **Supervisor and Task Supervisor (if** conference: applicable). additional feedback about the conference OYes ONo  $\mathscr{N}^*$ that you would like to reflect on? (Optional)

Student's total field placement hours completed a the end of the evaluation

c. Once the student has completed the Post-Evaluation Conference Comments section they can click on the "Student Evaluation Final Submit" button to submit the form to your Faculty Field Liaison for final review.

Student: After your Field Supervisor(s) have completed their ratings, and you have participated in an Evaluation Conference with your Field Supervisor(s), click the "Student Evaluation Final Submit" button below.

DO NOT CLICK THE STUDENT EVALUATION FINAL SUBMIT UNTIL AFTER YOUR EVALAUTION CONFERENCE.

The evaluation will show as 3 out of 4 steps completed once you submit. The form will then be sent to your Faculty Field Liaison (FFL) for grading. Once your FFL has graded your evaluation your form will show 4 out of 4 steps completed.

Save Draft | Student Evaluation Final Submit

d. The Faculty Field Liaison will review the Field Evaluation and take that into account for the student's Field Experience grade for that semester. Remember: Field Evaluations are reviewed for a Pass/Fail grade.

**Notes:** 

- a. You can track the progress of the form by looking at the "Completed Steps" indicated next to the Field Evaluation Form.
- b. You may review your Field Evaluation at any time by going to the Forms tab in your Sonia account.
- c. Use the Learning Agreement portions of the form that you and your supervisor(s) completed previously to help you complete the evaluation.

Please contact the Field Office at [field@msudenver.edu](mailto:field@msudenver.edu) if you have any questions or issues with the form.